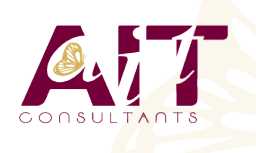

**SARL ONEO**  1025 rue Henri Becquerel Parc Club du Millénaire, Bât. 27 34000 MONTPELLIER **N° organisme : 91 34 0570434**

**Nous contacter : 04 67 13 45 45 www.ait.fr contact@ait.fr**

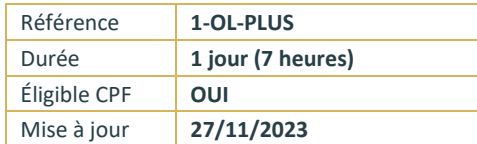

# **Outlook - Optimiser sa messagerie**

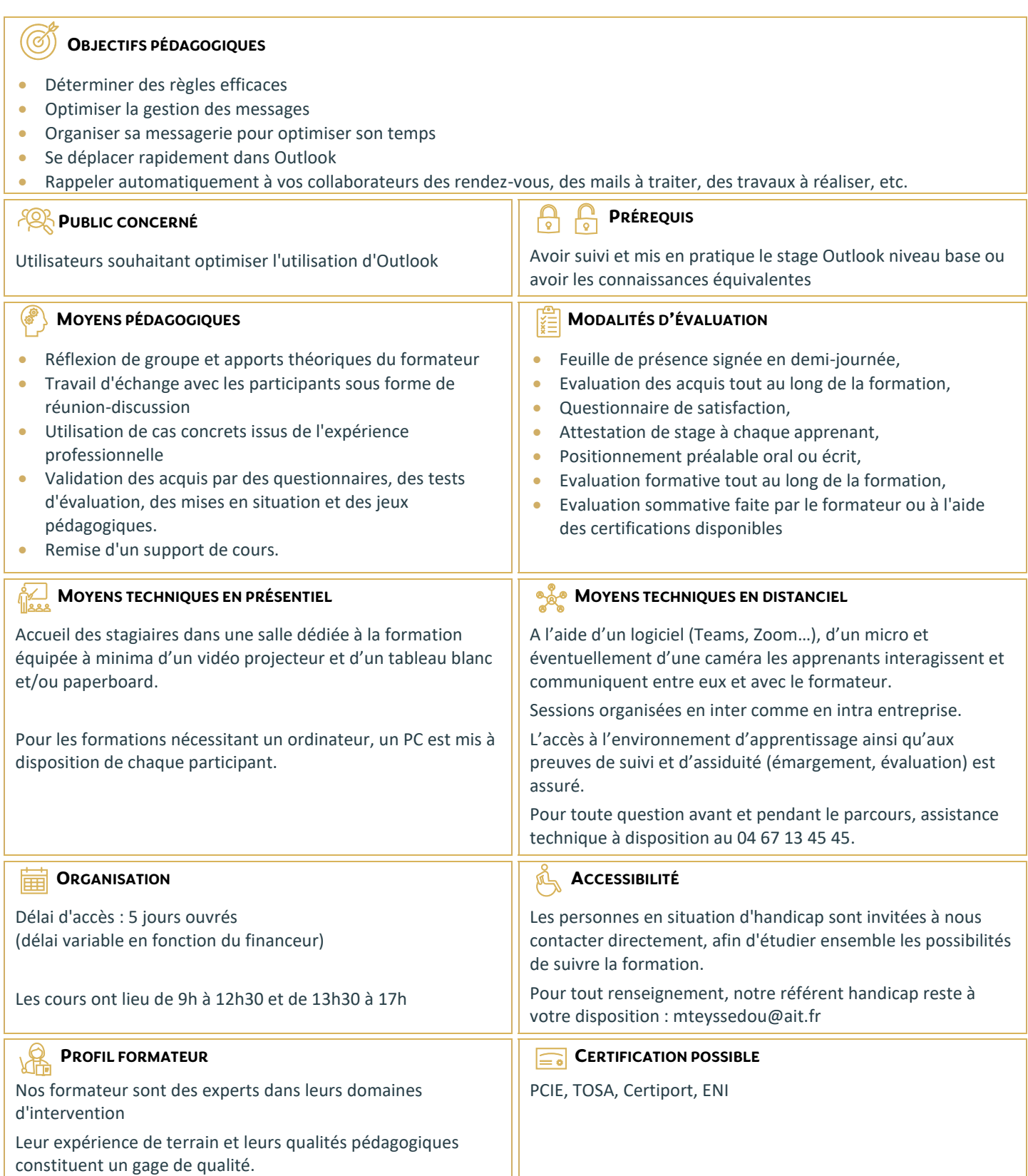

## **Outlook - Optimiser sa messagerie**

#### **RAPPEL SUR LES FONCTIONNALITÉS DE BASE**

 $\Box$  Rappel sur la terminologie des objets et des fonctionnalités

#### **MODIFIER L'ENVIRONNEMENT DE TRAVAIL**

- $\Box$  Paramétrer les volets de navigation, de lecture
- $\Box$  Utiliser les différents types de disposition d'affichage
- **Paramétrer le ruban (version 2010, 2013)**
- Gérer les différentes options
- □ Paramétrer les alertes de nouveaux messages

#### **AMÉLIORER LA GESTION DES MESSAGES**

- Utiliser les raccourcis clavier
- Gérer les courriers indésirables
- $\Box$  Marquer des messages avec les indicateurs rapides
- $\Box$  Utiliser les boutons de vote pour faciliter le suivi de réponses
- $\Box$  Filtrer les messages avec les dossiers de recherche
- $\Box$  Utiliser l'affichage conversation
- $\Box$  Associer une couleur à un expéditeur
- Créer des règles d'automatisation
- $\Box$  Utiliser les actions rapides
- Concevoir un modèle de courrier
- $\Box$  Organiser son carnet d'adresses avec les groupes
- $\Box$  Créer une tâche à partir d'un e-mail
- $\Box$  Mettre en place des bonnes pratiques de classement et d'archivage

### **DÉLÉGUER L'ACCÈS À SA BOITE AUX LETTRES**

- $\Box$  Gérer le partage de sa boite aux lettres, son agenda, sa liste de tâches, son carnet d'adresses
- $\Box$  Utiliser le caractère privé des objets
- $\Box$  Définir les niveaux d'autorisation
- $\Box$  Créer un groupe de calendriers

#### **PARTAGER DES RESSOURCES DANS LES DOSSIERS PUBLICS**

- $\Box$  Créer un dossier public sur le serveur
- Definir les propriétés de partage
- $\Box$  Gérer les autorisations d'accès